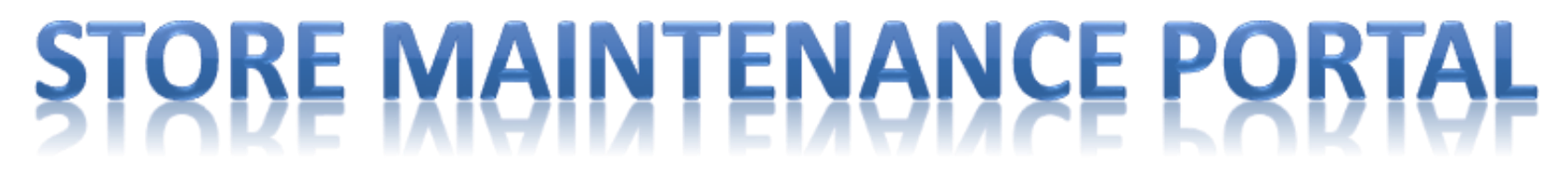

### **EHS CATEGORY –SERVICECHANNELWORKORDERSMANAGEMENTREQUESTS**

### **INTRODUCTION:**

This document provides instructions for openinga work order ticket request when there are Environmental, Healthand Safety support needs.

### **EH&Swork order requests may be requested due to the following:**

- EHS self-inspection (Monthly/Quarterly Checklist Failure)
- External inspection (Regulatory Agency Citation / violation)
- Store accident/Incident
- Request universal or hazardous waste disposal
- Recycling assistance, including electronic equipment, lamps, batteries, aerosols, consumer cleaners, labchemicals, etc.
- Request support for damaged RAYBAN STORIES returns

Note that these requests will be completed by selected vendors with whom convenient cost agreements have been made. Type of service may be pickup, mail-back,etc.

When EH&S work order requests are submitted, an email will be sent to [RetailSafety@LuxotticaRetail.com](mailto:RetailSafety@LuxotticaRetail.com)

*Most of the management requests items can be entered into the Store MaintenancePortal, however,if there is an "Emergency situation", please contact the Store MaintenanceHotlineat 513-765-3500.*

### Step 1: Create New Work Order

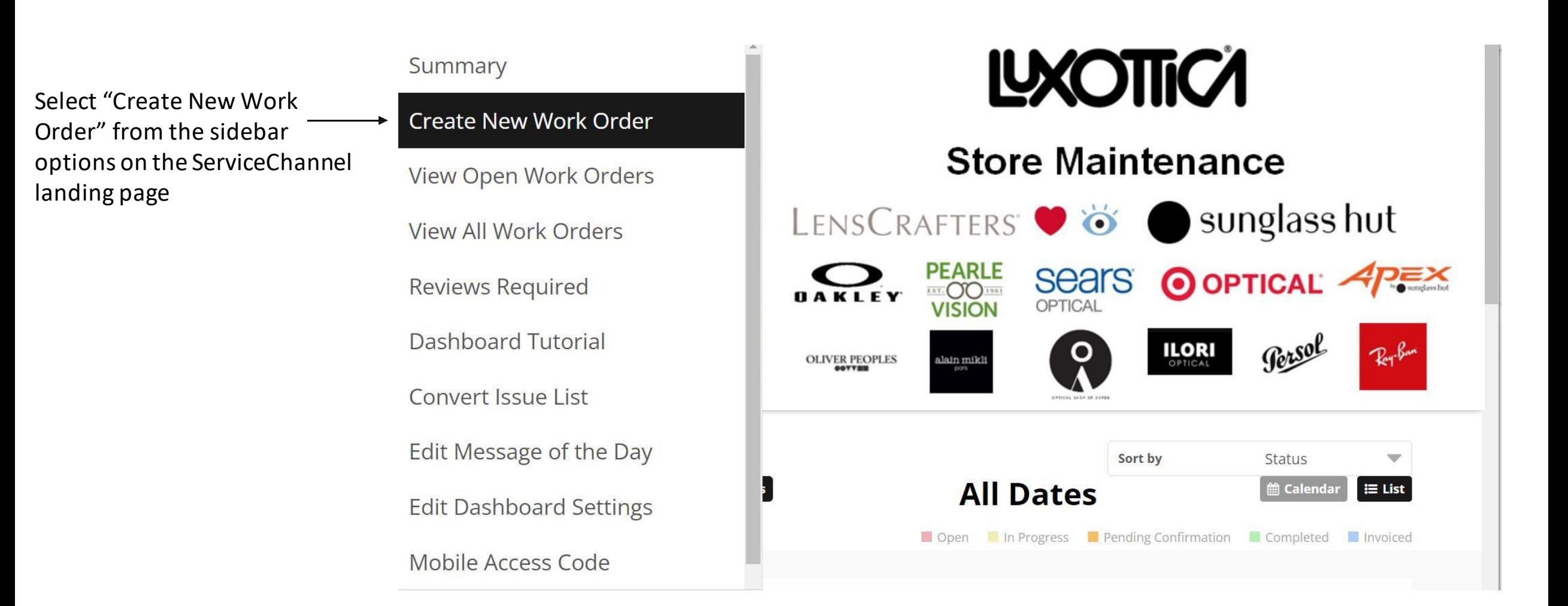

## Step 2: Select Details from Drop-Down Options (Problem typestep)

Note: **All** drop downs must be selected in order to proceed with Work Order creation.

After Store number, name and area selection:

- 1. Drop downon ProblemType
- 2. For**EHS originreasonissue** youmust select one of the following type:

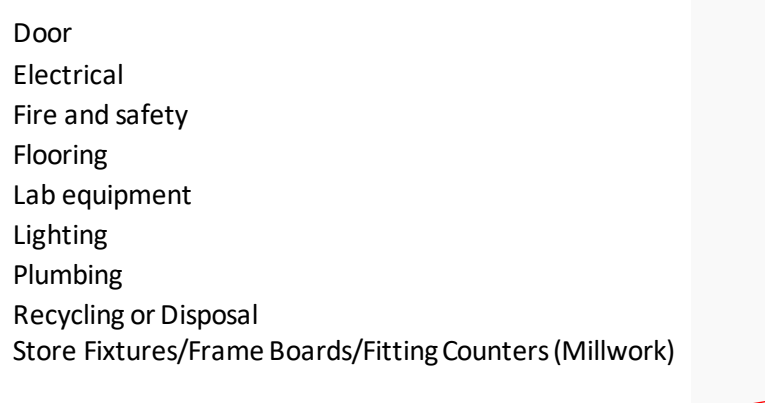

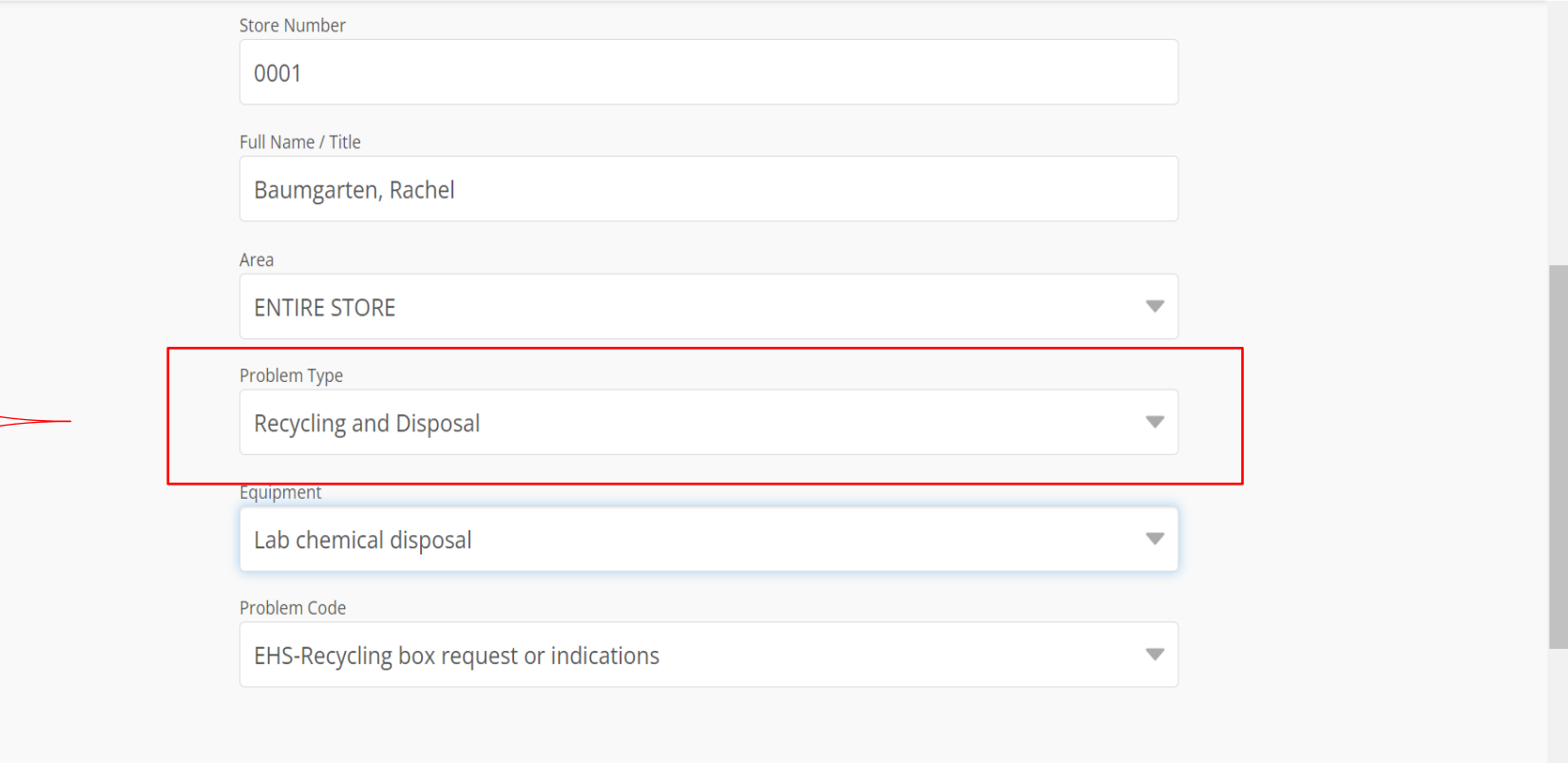

**Next** 

# Step 2: Select Details from Drop-Down Options (Equipment step)

After Storenumber, name, area and Problemtype selection:

- 1. Drop downon Equipment
- **2. Only foran EHS originreason issue**, selectone of thefollowing type:

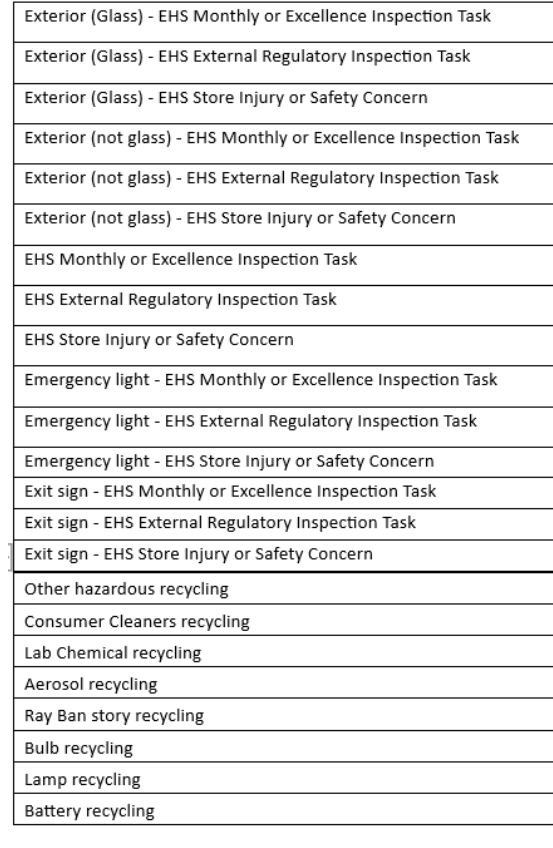

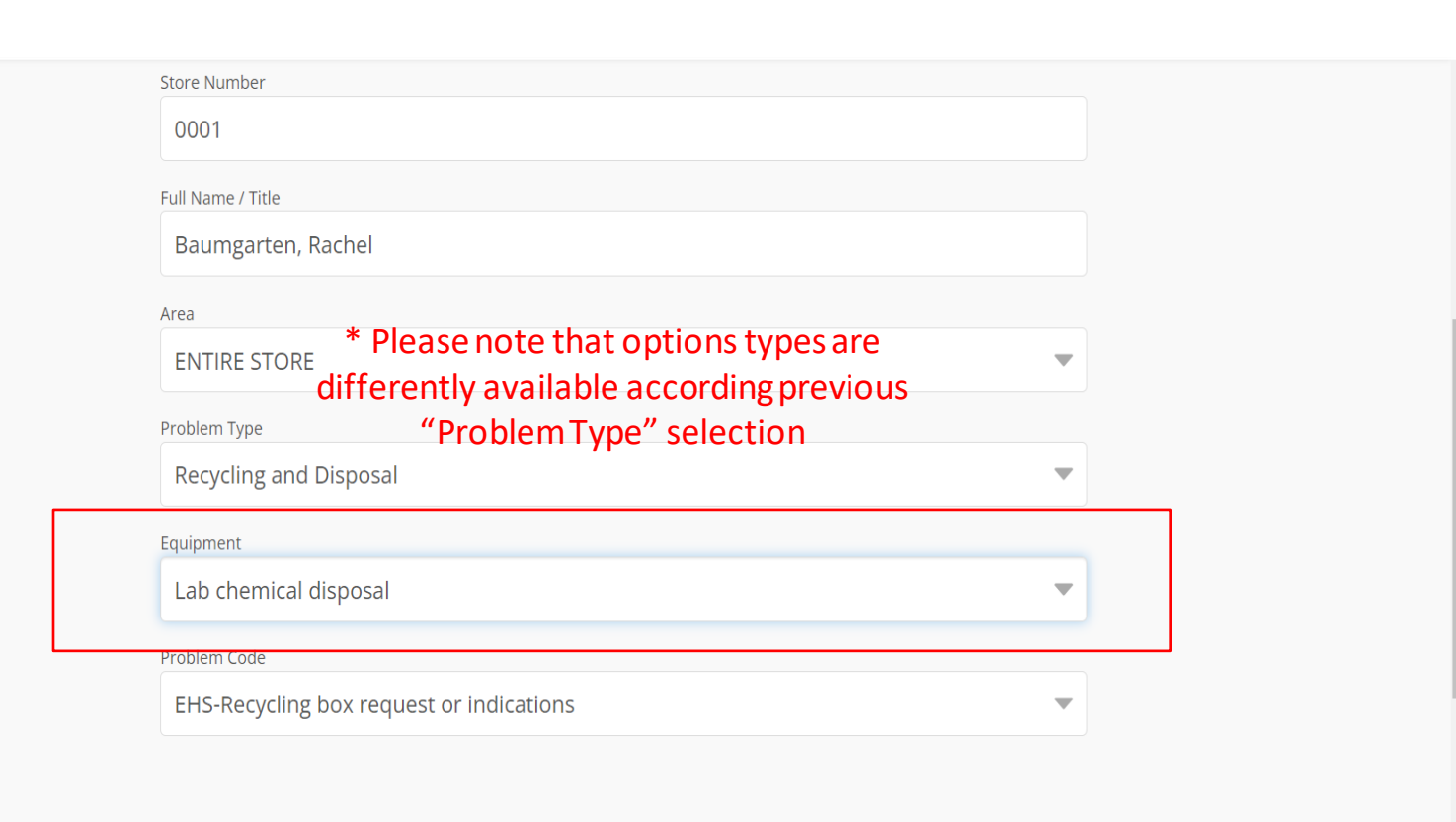

**Next** 

**Cancel** 

### Step 2: Select Details from Drop-Down Options (Problem code step)

After Storenumber, name, area, Problemtype andEquipment selection:

- 1. Drop downon ProblemCode
- 2. Select one of the followingEHS origin Problemtype:

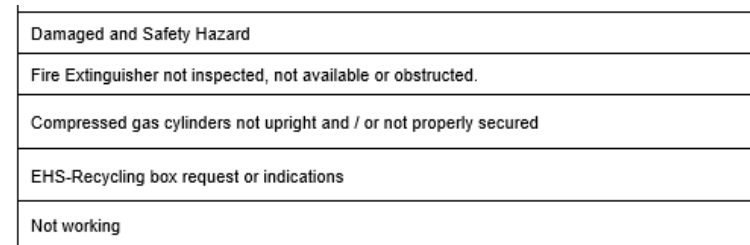

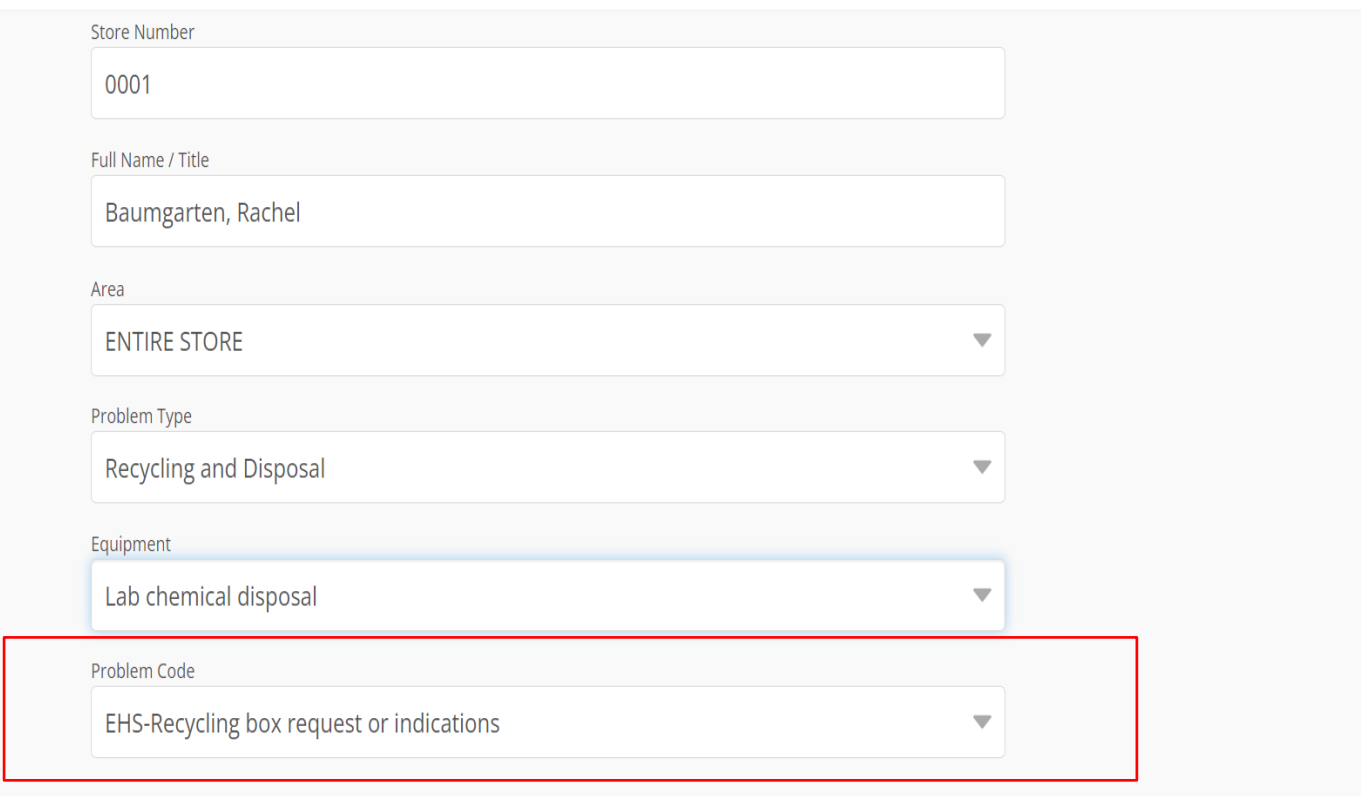

**Next** 

# Step 3: Details

The more detail, the better! Complete this step by including all pertinent information in the text box.

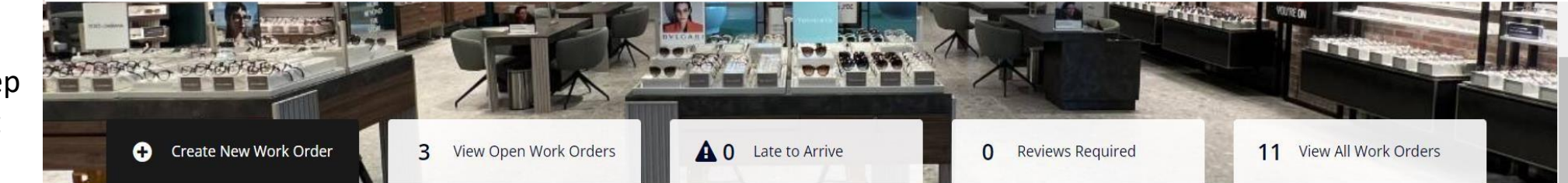

#### New Work Order

Store #0001, 2130 MALL ROAD, SPC 2131 - FLORENCE KY 41042-1443

### Troubleshooting tips:

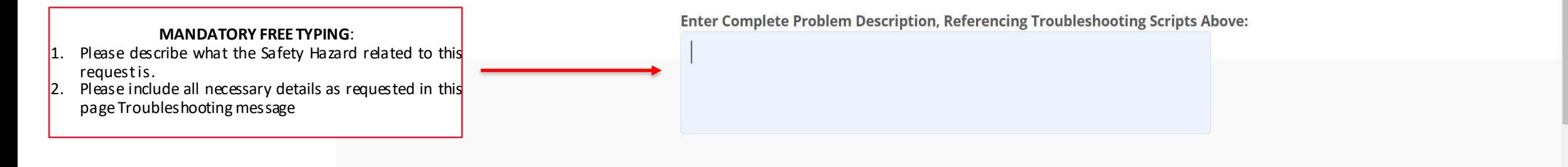

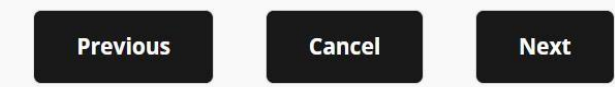

# Step 4: Final Review

Review and confirmall details. If you wish to make any changes, you can go back to the previous steps and revise. **If no changes are needed,scroll down.**

### New Work Order

Store #0001, 2130 MALL ROAD, SPC 2131 - FLORENCE KY 41042-1443

#### NOTE: You must click the "Submit Request" button to create this work order.

#### ADDITIONALLY, FOR THIS REQUEST YOU ARE REQUIRED TO UPLOAD AN ATTACHMENT, SUCH AS A DIGITAL PHOTO.

Full Name / Title Baumgarten, Rachel Category EHS Priority URGENT: SAME DAY

Area / Problem Type / Equipment

ENTIRE STORE / Recycling and Disposal / Lab chemical disposal Problem Code EHS-Recycling box request or indications Trade RECYCLING

Not-to-Exceed Amount 500.00 Estimated Sch. Date/Time 1/12/2023, 9:48 AM

Service Provider Retail Safety

RetailSafety@luxotticaretail.com

# Step 4: Final Review (continued)

![](_page_7_Figure_1.jpeg)

![](_page_7_Figure_2.jpeg)